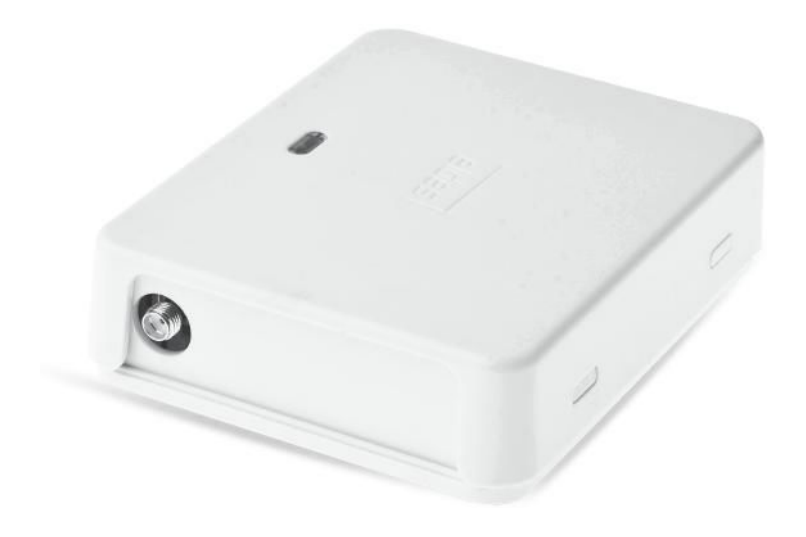

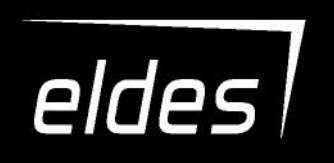

# **ESIM120**

GSM BEDIENING VOOR POORT-EN HEKOPENERS

Eldes ESIM120 snelle start 1

# **VEILIGHEIDSINSTRUCTIES**

Lees aandachtig de volgende richtlijnen om Uzelf en anderen te beschermen :

- GSM bediening ESIM120 (later benoemd als "het systeem" of " het toestel") bevat een ingebouwde radio transceiver werkend op de GSM 850/900/1800/1900 MHz banden.
- NOOIT GEBRUIKEN wanneer er gevaar bestaat voor interferentie met andere systemen zoals medische apparatuur.
- NOOIT GEBRUIKEN in gevaarlijke omgevingen.
- NOOIT BLOOTSTELLEN aan hoge vochtigheid , chemische invloeden, of mechanische belasting.
- NOOIT het toestel zelf herstellen. Elke herstelling dient uitsluitend te gebeuren door gekwalificeerd personeel.

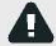

Sluit steeds de spanning af voor de installatie. Nooit installeren of onderhouden tijdens onweersomstandigheden. De elektrische zekering moet steeds gemakkelijk bereikbaar zijn.

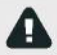

Gebruik steeds een 10-24V 50Hz ~200mA AC or 10-24V 200mA DC voeding die voldoet aan de norm EN 60950-1. Elk bijkomend toestel dat verbonden wordt met het systeem, zoals een computer moet voorzien zijn van een voeding conform de norm EN 60950-1 . De polariteit van de voeding van het systeem heeft geen belang.

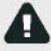

Een externe voeding kan aangesloten worden op het net binnen dezelfde kamer. De netvoeding dient beveiligd te worden met een geschikte automatische zekering (5 A en interne afstand van meer dan 3 mm ) die kan uitvallen bij kortsluiting of overbelasting.

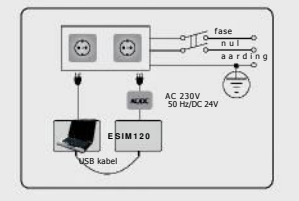

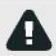

Het system wordt uitgeschakeld door het los te koppelen van elke uitwendig aangesloten voedingsbron.

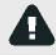

Een gesprongen zekering kan niet vervangen worden door de gebruiker. De vervangende zekering moet voldoen aan de eisen van de fabrikant. (zekering F1 model – MINISMDC050F 0.5A).

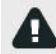

Als een computer wordt gebruikt voor de configuratie, dan moet deze geaard zijn.

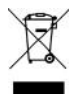

De WEEE (Waste Electrical and Electronic Equipment) markering op dit product (zie links) of zijn documentatie, duidt erop dat dit toestel niet met het huishoudelijk afval mag weggevoerd worden. Om mogelijke schade voor de gezondheid en/of omgeving te voorkomen, moet het product gerecycleerd worden volgens een veilig en goedgekeurd proces. Voor meer informatie over hoe correct dit product te verwijderen, raadpleeg uw leverancier of lokale overheid over de correcte reglementering.

# **Beperkte aansprakelijkheid**

De koper erkend dat het systeem het risico op brand, diefstel, inbraak, kan helpen verminderen, maar deze gebeurtenissen nooit geheel kan vermijden. "ELDES UAB" of zijn verdelers kunnen niet verantwoordelijk gesteld worden voor persoonlijke of materiele schade of inkomstenverlies door gebruik van het systeem. De aansprakelijkheid "ELDES UAB" of zijn verdelers is beperkt tot de aankoopwaarde van het systeem. "ELDES UAB" of zijn verdelers zijn niet verbonden met gelijk welke telecom operator, en kunnen dus ook niet verantwoordelijk gesteld worden voor de kwaliteit van deze diensten.

# **Garantie**

Het system heeft een 24 maanden garantie periode vanuit "ELDES UAB". De garantie geldt vanaf de aankoopdatum. De gebruiker dient dus steeds een geldig aankoopbewijs te kunnen voorleggen om deze datum te staven. De garantie is enkel geldig als het systeem gebruikt wordt waarvoor het bedoeld is, en volgens de onderstaande richtlijnen in deze handleiding. De garantie vervalt als het systeem werd blootgesteld aan een mechanische impact, of gebruikt werd in een chemische, vochtige, corrosieve, brandbare omgeving, of bij overmacht.

#### *Geachte Klant,*

*Bedankt dat U koos voor de GSM bediening ESIM120 . Uw beslissing staat borg voor een jarenlang gebruik omdat alle ELDES producten vervaardigd worden volgens de hoogste standaarden.*

*We zijn er van overtuigd dat u volledig tevreden bent met uw product. Mocht U onverwachts toch een probleem ondervinden, gelieve dan contact op te nemen met uw verdeler.*

> UAB ELDES www.eldes.lt

# **Inhoud van het pakket**

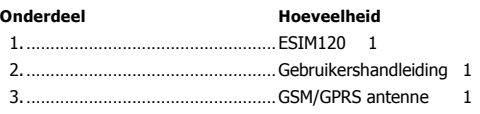

#### **Niet inbegrepen:**

- •SIM kaart we raden u sterk aan om een abonnement te gebruiken en geen betaalkaart.
- •mini-USB kabel lokaal aan te schaffen

**Copyright © "ELDES UAB", 2015. Alle rechten voorbehouden.**

Het is strikt verboden om deze informatie de kopiëren of te verdelen zonder uitdrukkelijke schriftelijke<br>goedkeuring van "ELDES UAB". "ELDES UAB" behoud zich het recht voor om dit document en/of bijthorende<br>producten te wi

# $C<sub>1383</sub>$

# **1. ALGEMENE INFORMATIE**

ESIM120 is een microprocessor gestuurd toestel bedoeld voor het bedienen van poort -en hekopeners, slagbomen en het van op afstand AAN/UIT schakelen van apparaten via het GSM netwerk.

### **Toepassingen :**

- Toegangscontrole.
- Parkeer controle van residenties en kantoren.
- Poort- en hek bediening bij particulieren of bedrijven.
- Controle van apparaten: verlichting, verwarming, pompen enz.
- Op afstand terug opstarten van vastgelopen systemen, zoals comuters of servers.

### **Hoofd kenmerken**

- Individuele controle door middel van een gratis telefoon oproep.
- Automatische controle volgens een instelbaar tijdschema.
- Instelbare impulsduur.
- Automatische datum en tijd synchronisatie
- Tot 5 beheerders die het system kunnen configureren door SMS boodschappen , alarm sms boodschappen kunnen ontvangen en de uitgangen kunnen bedienen via SMS en gratis oproep.
- Database capaciteit tot 2000 gebruikers die kunnen bedienen via een gratis oproep.
- Mogelijk beperkte toegankelijkheid per gebruiker op basis van datum of tijd of aantal oproepen.
- Toegangsbeperking voor gebruikers volgens instelbare tijdschema's.
- Logboek met datum, tijdstip en telefoonnummer van de laatste 1000 oproepen die het toestel bedienden.
- 3 ingangen met instelbare boodschappen om de beheerders te informeren bij eventuele problemen.
- Periodieke zelf-test SMS boodschap naar het nummer van een beheerder.

# **2. TECHNISCHE SPECIFICATIES**

#### **2.1. Electrische en mechanische eigenschappen.**

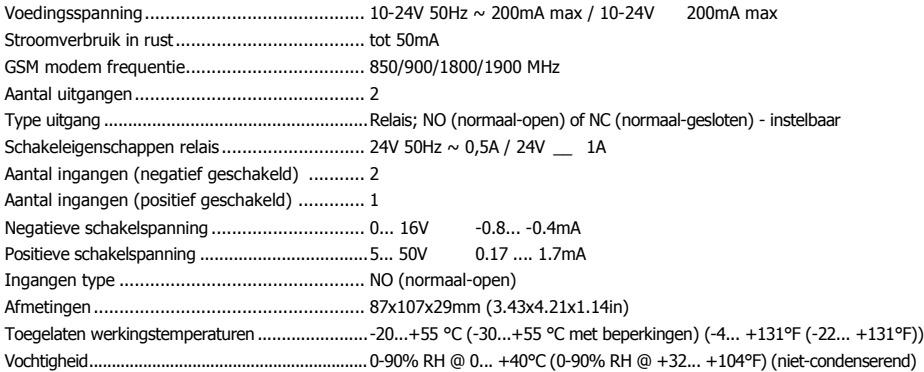

#### **2.2. Toestel algemeen, LED Indicaties en beschrijving van de aansluitingen**

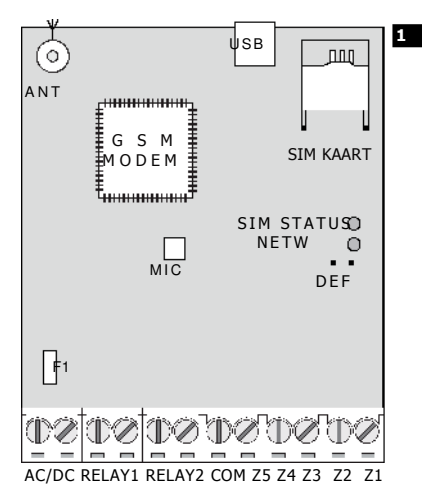

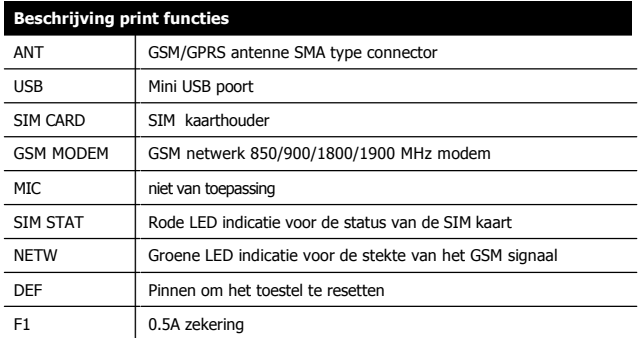

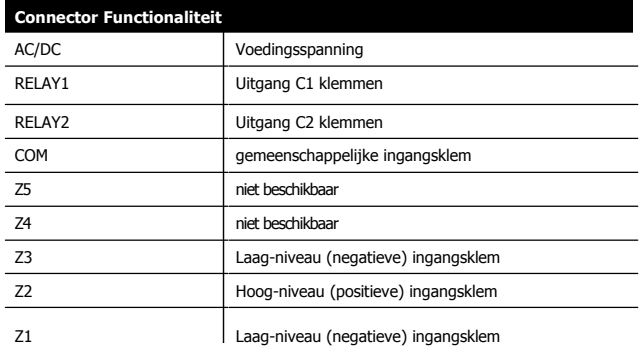

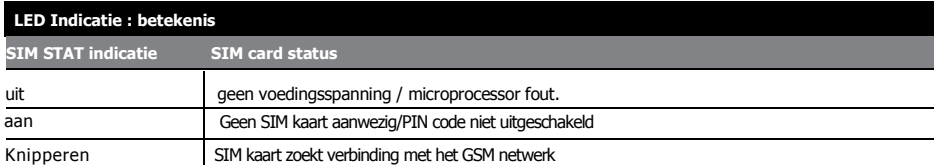

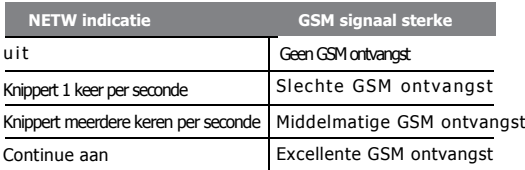

# **2.3. Aansluit schema's**

# **Algemeen bedrading**

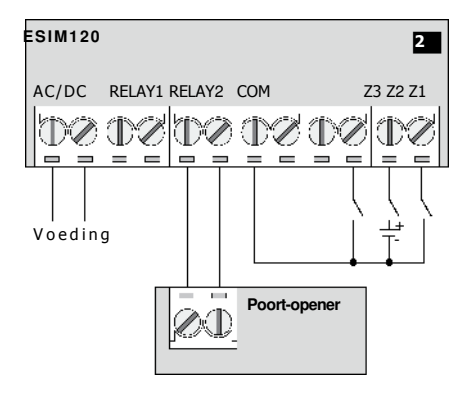

# **Voorbeeld ESIM 120 met gekoppeld met besturing poortopener.**

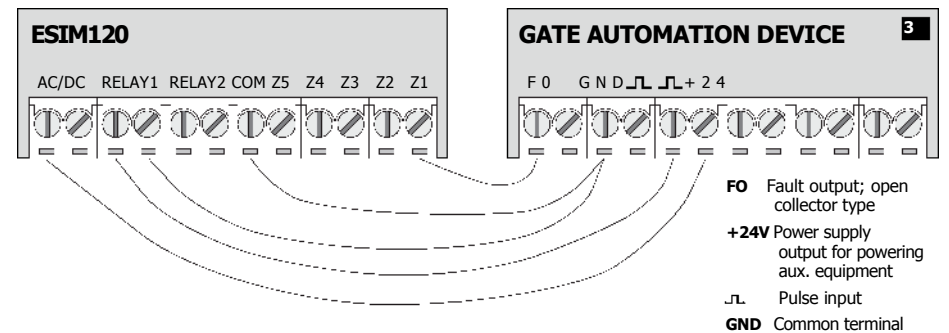

# **3. INSTALLATIE**

•Het system moet steeds binnen en op een trillingvrije plaatse gemonteerd worden.

•Voor de aansluitingen van in/en uitgangen kabel 0.5 mm niet afgeschermde kabel gebruiken, maximaal 100 m lengte .

- 1. Sluit het toestel aan volgens het aansluitschema (zie **2.3 aansluit schema's** voor meer details).
- Sluit de meegeleverde GSM/GPRS antenne aan.

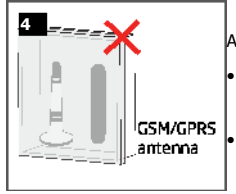

Antenne nooit installeren op onderstaande locaties:

• Binnenin een metalen omhulsel.

• Korter dan 20 cm van een metalen oppervlak of stroom voerende geleiders

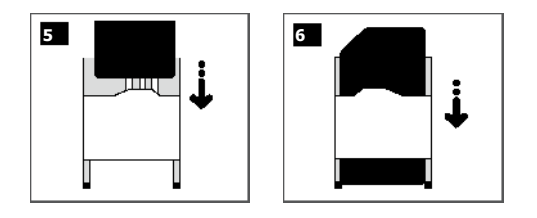

3. **Schakel de PIN code van de SIM kaart** uit door deze en een gewone GSM te plaatsen en de nodige procedures te volgen.

- 4. Eens de PIN code uitgeschakeld, plaats de SIM kaart op de correcte manier in de SIM kaarthouder van de ESIM120 .
- 5. Breng het system onderspanningen wacht tot de led SIM STAT brand om de status van de SIM kaart weer te geven.
- 6. Wanneer de led SIM STAT dooft , zal de led NETW gaan branden om aan te geven dat het toestel verbonden is met het GSM netwerk. Verplaats eventueel de antenne om het sterkste GSM signaal te vinden, aangeduid door de NETW led (zie: **2.2. Toestel algemeen, LED Indicaties en beschrijving van de aansluitingen** voor meer gegevens).
- 7. Verander de taal van het toestel indien gewenst(zie **6. TAAL INSTELLING** voor meer gegevens).
- 8. Verander het standaard paswoord (zie **6 SNELLE START** voor meer gegevens).
- 9. Stel het telefoonnummer van beheerder 1 in (zie **6 SNELLE START** voor meer gegevens).
- 10. Stel de datum en tijd in(zie **6 SNELLE START** voor meer gegevens).
- 11. Eens het system geconfigureerd , is het klaar voor gebruik. Indien u echter bij het terug opstarten geen SMS boodschap krijgt, kijk dan na of het SMS center telefoonnummer correct is ingesteld. Voor meer info over dit nummer, zie **16.2. SMSC (Short Message Service Center) TELEFOON NUMMER.**

**OPGELET:** Het system is niet geschikt voor pure 3G SIM kaarten. Enkel 2G/GSM SIM kaarten en 3G SIM kaarten met 2G/GSM profiel toegelaten, worden ondersteund. Voor meer details, gelieve contact op te nemen met uw GSM provider.

**OPGELET:** Schakel alle doorverbindingen, antwoordapparaat, en SMS terugmeldingen bij bezet of gemiste oproepen uit. Deze kunnen een correcte werking van het system beïnvloeden. Neem contant met uw GSM provider hoe u deze diensten kan laten uitzetten.

#### **NOOIT : De sim kaart plaatsen of verwijderen als het systeem onder spanning staat**

**NOTA:** Voor een maximale stabiliteit van het system wordt aanbevolen om NIET met betaalkaarten te werken. Bij onvoldoende belkrediet, kan het system bepaalde functie zoals terugbellen en SMS boodschappen versturen, niet meer correct uitvoeren.

**NOTA:** Het is aanbevolen om dezelfde operator te gebruiken voor de ESIM 120 als voor uw mobiele telefoons. Dit garandeert u de snelste en meest betrouwbare oplossing voor SMS berichten en oproepen.

**NOTA:** Alhoewel de installatie van de ESIM 120 niet zo moeilijk is, raden we toch aan om de installatie te laten doen door iemand met voldoende basiskennis van elektriciteit en elektronica om mogelijke beschadigen aan het toestel te vermijden.

# **4. BESCHRIJVING VAN DE ALGEMENE WERKING**

Wanneer een telefonische oproep gedaan wordt naar het nummer van de SIM kaart in de ESIM 120 dan zal het toestel nagaan of dit nummer bestaat in zijn database . Als het nummer behoort tot een van de 5 beheerders of een van de 2000 gebruikers uit zijn database, dan verbreekt het toestel zelf de verbinding, zodat er geen gesprekskost is en zal de poort bediend worden. Indien het oproepnummer niet herkend wordt, dan verbreekt het toestel eveneens de verbinding, maar voert het geen actie uit. The ESIM 120 kan ook automatisch een actie uitvoeren, door middel van een vooraf bepaald tijdschema of een SMS van een nummer van een beheerder.

Door een sensor aan 1 van de drie ingangen aan te sluiten, kunnen de beheerders een programmeerbare SMS boodschap ontvangen.

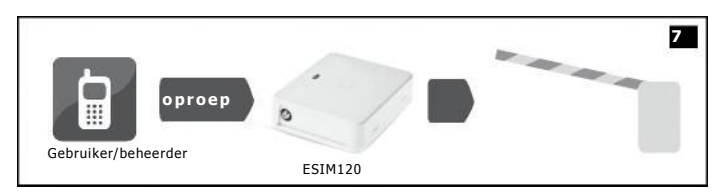

# **5. CONFIGURATIE METHODES**

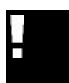

## **5.1. SMS Tekst boodschappen**

In dit document, betekend het teken underscore "\_" dat een spatie moet gelaten worden. Elk underscore teken moet dus vervangen worden door een spatie in de tekst. Er zijn geen spaties of speciale tekens nodig aan het begin of eind van iedere tekstboodschap.

**SMS**

**Con f ig T oo l**

Configuratie van de ESIM120 via SMS kan uitsluitend met 1 van de nummers van de beheerders. De structuur van de SMS bestaat uit een 4-cijferig paswoord (Het standaard paswoord is 0000 – vier nullen), een parameter en een waarde. Voor sommige parameters is een waarde niet nodig b.v. STATUS. De parameters worden aangeduid in kleine letters en een bereik wordt tussen haakjes weergegeven.

#### **5.2. ELDES Configuration Tool software**

Het programma *ELDES Configuratie software* is bedoeld om de ESIM120 ter plaatse via een PC met USB verbinding of op verplaatsing via het GPRS netwerk te kunnen configureren. Dit maakt de configuratie een stuk eenvoudiger en sneller. Lees aandachtig de HELP sectie vooraleer u aan de slag gaat met de Eldes configuratie software.

*ELDES Configuration Tool* is freeware en kan gratis gedownload worden via: www.eldes.lt

**NOTE:** *ELDES Configuration Tool* programma is beveiligd met een SMS paswoord. Het standard SMS paswoord is **0000** (zie **7. SMS PASWOORD**).

#### **6 SNELLE START**

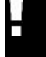

In dit document, betekend het teken underscore "\_" dat een spatie moet gelaten worden. Elk underscore teken moet dus vervangen worden door een spatie in de tekst. Er zijn geen spaties of speciale tekens nodig aan het begin of eind van iedere tekstboodschap.

Het systeem heeft een groot aantal functies die eenvoudig kunnen ingesteld worden op PC door middel van het programma *Eldes Configuration Tool*. Deze tekst omvat enkel de basisfuncties die via SMS kunnen ingesteld worden. De volledige technische handleiding is beschikbaar op : www.eldes.lt

1. **Verander het SMS paswoord.** Na de installatie volgens hoofdstuk **3. INSTALLATIE**, moet het standaard 4-cijferig paswoord (0000) veranderd worden in een ander 4-cijferig paswoord. Verstuur daarvoor onderstaande SMS van op een GSM 0000\_PSW\_ssss

**Waarde:** *ssss* – nieuw 4-cijferig SMS paswoord. **Voorbeeld:** *0000\_PSW\_2568*

2. **Stel het telefoonnummer van de beheerder in .** Het systeem kan tot 5 beheerders bevatten. Zij kunnen het systeem configureren via SMS en bedienen via een gratis oproep. Nadat het nummer van de eerste beheerder (Admin 1) is ingesteld moet de verdere configuratie via SMS gebeuren van uit dit nummer. Voor het toevoegen van de eerste beheerder, stuur onderstaande SMS vanop een GSM

#### ssss\_NRn:44170111XXXX1

**Waarde**: *ssss* – 4-cijferig SMS paswoord; *n* – geheugenplaats van de beheerder, bereik - [1... 5]. **Voorbeeld:** *2568\_NR1:44170911XXXX1*

#### **OPGELET: telefoonnummers moeten ingegeven worden in internationaal formaat maar zonder het "plus" teken voor het telefoonnummer.**

**NOTA:** Dezelfde SMS moet gebruikt worden om het nummer van een bestaande beheerder te veranderen.

**3. Een beheerder verwijderen.** Om een beheerder te verwijderen: stuur onderstaande SMS van op een van de andere beheerdersnummers: ssss\_NRn:DEL

**Waarde:** *ssss* – 4-cijferig SMS paswoord; *n* – geheugenplaats van de beheerder, bereik - [2... 5] **Voorbeeld:** *2568\_NR2:DEL*

**OPGELET:** Het verwijderen van beheerder 1 wordt niet toegelaten, het nummer kan alleen gewijzigd worden.

**4. Lijst van de beheerdersnummers.** Om een lijst te bekomen van de beheerdersnummers, stuur onderstaande SMS van op een van de beheerdersnummers.

ssss\_HELPNR

**Waarde:** *ssss* – 4-cijferig SMS paswoord. **Voorbeeld:** *2568\_HELPNR*

**5. Datum en tijd.** Datum en tijd kunnen ingesteld worden door onderstaande SMS te versturen naar het nummer van het systeem vanop 1 van de nummers van de beheerders:

ssss\_yyyy.mm.dd\_hr:mn

**Waarde**: *ssss* – 4-cijferig SMS paswoord; *yyyy* – jaar; *mm* – maand, bereik– [01... 12]; *dd* – dag, bereik – [01... 31]; *hr* – uur, bereik – [00... 23]; *mn* – minuten, bereik– [00... 59]. **Voorbeeld**: *1111\_2014.03.16\_14:33*

**6. Een gebruiker toevoegen.** Het system kan tot 2000 gebruikers bevatten die het kunnen bedienen door middel van een gratis oproep. Om een gebruiker toe te voegen, stuur volgende SMS naar het nummer van het systeem vanop een van de beheerdersnummers.

#### ssss\_N:44170111XXXX1

**Waarde:** *ssss* – 4-cijferig SMS paswoord. **Voorbeeld:** *2568\_N:44170911XXXX8*

**OPGELET: telefoonnummers moeten ingegeven worden in internationaal format maar zonder het "plus" teken voor het telefoonnummer.**

**NOTA:** Er kan bij aan een telefoonnummer ook een naam toegevoegd worden. Voorbeeld *2568\_N:44170911XXXX8:John*

**NOTA:** Een naam toevoegen is niet verplicht.

**NOTA:** Om meerdere gebruikers gelijktijdig toe te voegen, (tot 9 nummers per SMS). Voorbeeld: *1111\_N:44170911XXXX8:John\_44170911XXXX9:\_ 44170911XXXX3:Tom* **7. Gebruiker verwijderen.** Een gebruiker verwijderen kan op volgende manieren:

**2. Door het telefoonnummer van de gebruiker.** Stuur volgende SMS naar het nummer van het toestel vanop 1 van de beheerdersnummers:

ssss\_D:nnnnnnnnnnnn

**Waarde:** *ssss* – 4-cijferig SMS paswoord, *nnnnnnnnnnnn* – telefoonnummer van de gebruiker. **Voorbeeld:** *2568\_D:44170911XXXX8*

**1. Door de naam van de gebruiker.** Stuur de volgende SMS naar het telefoon nummer van het toestel vanop een van de beheerdersnummers

ssss\_D:vvvvvvv

**Waarde:** *ssss* - 4-cijferig SMS paswoord, *vvvvvvv* – gebruikersnaam **Voorbeeld:** *2568\_D:John*

**NOTA:** Vooraleer een gebruiker per naam te verwijderen, dient men er zeker van te zijn dat de gebruiker ook met naam werd toegevoegd (ssss\_N:nnnnnnnnnnn:vvvvvvv). Zie stap 6 of *ELDES Configuration Tool* software.

**NOTA:** Om meerdere gebruikers gelijktijdig te verwijderen (tot maximaal 9 telefoonnummers per SMS ), zie volgend voorbeeld: *2568\_D:John\_ 44170911XXXX9\_Tom*

**8. Lijst van alle gebruikers.** Om per SMS lijst te ontvangen van alle gebruikers, stuurt men volgende SMS naar het nummer van het systeem vanop een van de beheerderssnummers.

ssss\_GETALLNUMBERS

**Waarde:** *ssss* - 4-cijferig SMS paswoord **Voorbeeld:** *2568\_GETALLNUMBERS*

**OPGELET:** Afhankelijk van het aantal gebruikers in de database, kan het systeem antwoorden met tientallen SMS .

**9. Systeem informatie.** Datum en tijd, sterkte van het GSM signaal, aantal lege geheugenplaatsen, status van de ingangen, kunnen opgevraagd worden door onderstaande SMS te versturen naar het nummer van het systeem vanop 1 van de beheerdersnummers.

ssss\_INFO

**Waarde:** *ssss* – 4-cijferig SMS paswoord. **Voorbeeld:** *2568\_INFO*